## Dell Premier Rechargeable Wireless Mouse

MS7421W

User's Guide

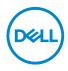

Regulatory model: MS7421Wc/RG-1216

## Notes, Caution, and Warnings

- NOTE: A NOTE indicates important information that helps you make better use of your computer.
- $\bigtriangleup$  CAUTION: A CAUTION indicates potential damage to hardware or loss of data if instructions are not followed.
- MARNING: A WARNING indicates a potential for property damage, personal injury, or death.

**Copyright © 2020 Dell Inc. All rights reserved.** Dell, EMC, and other trademarks are trademarks of Dell Inc. or its subsidiaries. Other trademarks may be trademarks of their respective owners.

2020 - 12

Rev. A00

## Contents

| What's in the box                              |
|------------------------------------------------|
| Features                                       |
| Top view                                       |
| Bottom view                                    |
| Shortcut gestures7                             |
| Dell Peripheral Manager                        |
| Setting up your wireless mouse                 |
| Pairing your wireless mouse                    |
| Pairing with a USB device                      |
| Pairing your wireless mouse using Bluetooth 12 |
| Pairing device three using Bluetooth           |
| Charging your wireless mouse                   |
| Specifications                                 |
| Troubleshooting                                |
| Statutory information                          |

## What's in the box

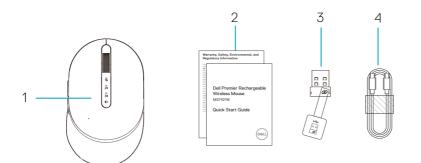

- 1 Wireless mouse
- 2 Documents

- 3 Dell Universal Dongle
- 4 USB-C cable for recharging

DELL

## Features

### Top view

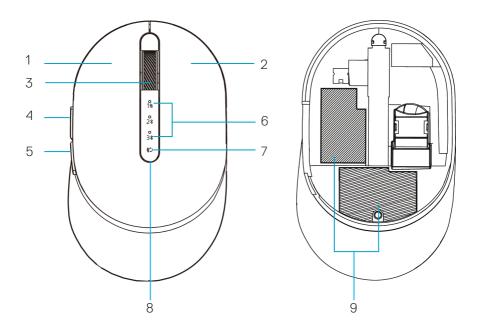

- 1 Left button
- 2 Right button
- 3 Scroll wheel
- 4 Forward button
- 5 Backward button
- 6 Connection-mode lights
  - · White LED blinking: device is not connected to computer
  - LED lighting solid white: device is connected to computer
- 7 Connection-mode button
- 8 Charging/low battery lights
  - White LED breathing: battery in charging
  - Amber LED pulsing: device battery is low, need to recharge.
- 9 PPID/Regulatory labels

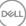

### Bottom view

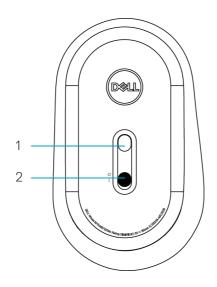

1 Optical sensor

2 Power switch

## Shortcut gestures

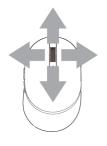

### Scroll and Tilt

4-way scroll

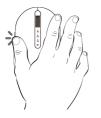

### Forward function

Press the front button on the side.

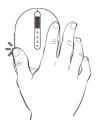

### Backward function

Press the rear button on the side.

DELL

## **Dell Peripheral Manager**

Dell Peripheral Manager software enables you to perform the following:

- Assign program shortcuts to device programmable buttons or keys through the Action tab.
- View device information such as firmware version and battery status through the Info tab.
- · Upgrade the latest firmware updates on your devices.
- Pair additional devices through the Dell Universal Dongle or directly to your computer through Bluetooth.
- Change device DPI setting by selecting **Device Settings > DPI Setting** at the down-right corner of the window.
- Swap mouse button by selecting Windows Settings > Primary Mouse Button at the down-right corner of the window.

For more information, see *Dell Peripheral Manager User's Guide* on the product page at **www.dell.com/support** 

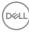

## Setting up your wireless mouse

1. Locate the slot on the side of the mouse cover. Using your fingertip, pry open the cover.

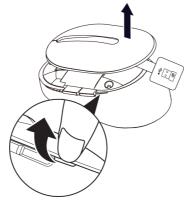

2. Remove the Dell Universal Dongle from its compartment.

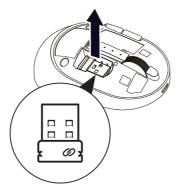

3. Replace the mouse cover.

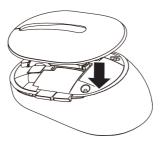

DELL

**4.** Slide the power switch down to turn on the wireless mouse.

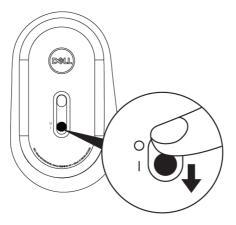

**NOTE:** Ensure that the distance between your computer and mouse is within ten meters.

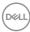

# Pairing your wireless mouse

Your Dell wireless mouse can be paired via the Dell Universal Dongle or direct Bluetooth connection. You can pair and switch between a laptop, desktop, and a compatible mobile device.

## Pairing with the Dell Universal Dongle

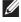

**NOTE:** You can connect a device to your wireless mouse using the Dell Peripheral Manager.

- 1. Plug the Dell Universal Dongle into the USB port on your computer.
- NOTE: The Dell Universal Dongle is pre-paired with your wireless mouse in the factory.

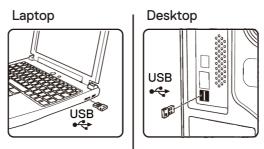

2. The connection-mode light (1) on the wireless mouse turns on to indicate the Dell Universal pairing, and then turns off.

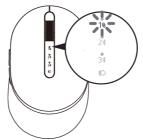

3. The wireless mouse is paired with your Dell Universal Dongle.

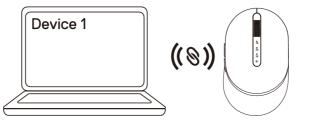

DEL

### Pairing your wireless mouse using Bluetooth

You can connect up to two devices with your wireless mouse using Bluetooth.

- NOTE: Before pairing your wireless mouse using Bluetooth, ensure that you unpair the inactive devices on your computer, and update the Bluetooth driver to the latest version on your computer. For more information, see Drivers & Downloads at https://www.dell.com/support
- 1. Press the connection-mode button twice on your wireless mouse (within 3 seconds) until the connection-mode light (2%) turns on indicating that the second Bluetooth connection is selected.

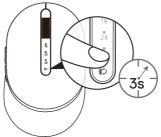

**2.** The connection-mode light (2<sup>\*</sup>) blinks for 3 minutes, indicating your wireless mouse is in the pairing mode.

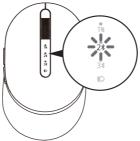

- **3.** Pair your wireless mouse with your Bluetooth-enabled computer. **Swift Pair:** 
  - a. In Windows Search, type **Bluetooth**.
  - b. Click Bluetooth and other devices settings. The Settings window appears.
  - c. Ensure that the "Show notifications to connect using Swift Pair" box is checked.

| Show notifications to connect using Swift Pair                                                                     |    |
|----------------------------------------------------------------------------------------------------|----|
| When selected, you can connect to supported Bluetooth device<br>quickly when they're close by and in pairing mode. | 33 |

#### 12 | Pairing your wireless mouse

DEL

- d. Ensure that the Bluetooth is turned on.
- e. Place your wireless mouse near your computer. The New Dell Mouse found window appears.
- f. Click **Connect** and confirm the pairing process on both wireless mouse and your computer.

|         | New Dell Mouse found<br>If this is your device, connect to it.<br>Bluetooth |  |
|---------|-----------------------------------------------------------------------------|--|
| Connect | Dismiss                                                                     |  |
|         |                                                                             |  |

#### Add Device:

- a. In Windows Search, type **Bluetooth**.
- b. Click Bluetooth and other devices settings. The Settings window appears.
- c. Ensure that the Bluetooth is turned on.
- d. Click Add Bluetooth or other device > Bluetooth.
- e. From the list of available devices, click **Dell Mouse**.

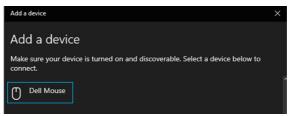

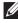

**NOTE:** If Mouse MS7421W is not listed, ensure that the pairing mode is enabled on the wireless mouse.

**4.** Confirm that both the wireless mouse and the device are paired.

The second Bluetooth connection light turns solid white for 3 seconds to confirm the connection is established, and then turns off. After the wireless mouse and a device are paired, they connect automatically when Bluetooth is enabled and they are within Bluetooth range.

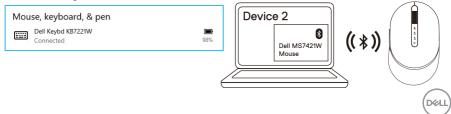

### Pairing device three using Bluetooth

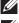

**NOTE:** You can connect a third device to your wireless mouse using Bluetooth.

- NOTE: Before pairing your wireless mouse using Bluetooth, ensure that you unpair the inactive devices on your computer, and update the Bluetooth driver to the latest version on your computer. For more information, see Drivers & Downloads at https://www.dell.com/support
- 1. Press the connection-mode button twice on your wireless mouse (within 3 seconds) until the connection-mode light (3) turns on indicating that the third Bluetooth connection is selected.

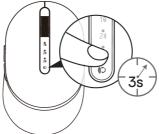

**2.** The third Bluetooth connection light (3) starts blinking to confirm the pairing mode is enabled.

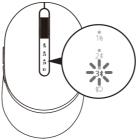

3. Pair your wireless mouse with your Bluetooth-enabled computer.

#### Swift Pair:

DEL

- a. In Windows Search, type **Bluetooth**.
- b. Click Bluetooth and other devices settings. The Settings window appears.
- c. Ensure that the "Show notifications to connect using Swift Pair" box is checked.
- d. Ensure that the Bluetooth is turned on.

Show notifications to connect using Swift Pair

When selected, you can connect to supported Bluetooth devices quickly when they're close by and in pairing mode.

- e. Place your wireless mouse near your computer. The New Dell Mouse found window appears.
- f. Click **Connect** and confirm the pairing process on both wireless mouse and your computer.

| $\bigcirc$ | New Dell Mouse<br>If this is your dev<br>Bluetooth | e found<br>vice, connect to it. |
|------------|----------------------------------------------------|---------------------------------|
|            | Connect                                            | Dismiss                         |

#### Add Device:

- a. In Windows Search, type **Bluetooth**.
- b. Click Bluetooth and other devices settings. The Settings window appears.
- c. Ensure that the Bluetooth is turned on.
- d. Click Add Bluetooth or other device > Bluetooth.
- e. From the list of available devices, click **Dell Mouse**.

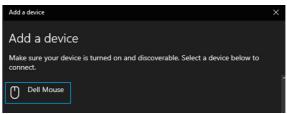

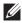

NOTE: If Mouse MS7421W is not listed, ensure that the pairing mode is enabled on the wireless mouse.

**4.** The third Bluetooth connection light turns solid white for 3 seconds to confirm the connection is established then dims off. After the wireless mouse and a device are paired, they connect automatically when Bluetooth is enabled and they are within Bluetooth range.

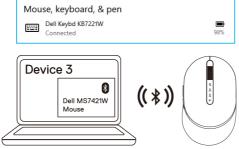

DEL

## Charging your wireless mouse

1. When the amber LED of mouse blinks, you need to charge your wireless mouse.

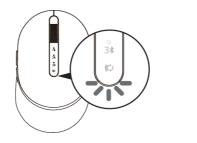

2. Connect the USB-C cable to your wireless mouse.

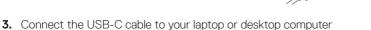

Laptop

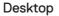

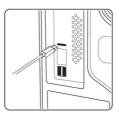

4. Battery charging

DELL

The battery LED will be breathing white to indicate charging and will turn solid white for 10sec to indicate charge completed

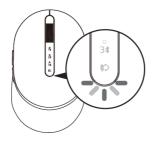

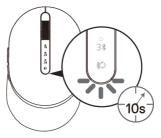

# **Specifications**

### General

Mouse model number

Connection type

Supported operating systems (2.4 GHz)

Supported operating systems (Bluetooth)

## Electrical

From USB host (Operating)

Battery Voltage (Operating)

Battery Life

Battery Requirements

## **Physical characteristics**

Weight

Dimensions:

- · Length
- Width
- Height

### Environmental

Temperature:

- · Operating
- · Storage

Storage humidity

## 2.4 GHz/BLE Wireless

Radio Transmission

Range

#### MS7421W

2.4 GHz Wireless & Bluetooth dual mode technology

- · Windows 10/8/7/XP
- · Server 2008/Server 2012
- · Linux 6.x, Ubuntu, Free DOS,
- · Chrome and Android
- · MAC OS
- Windows 10/8
- Chrome and Android
- · MAC OS

3.6 V to 4.2 V Approximately 6 months Li-ion polymer Battery

80.20 g +/-3 g (with dongle)

101.76 mm (4.0 in.) 61.88 mm (2.44 in.) 35.44 mm (1.40 in.)

0°C to 40°C (32°F to 104°F) -40°C to 65°C (-40°F to 149°F) 95% maximum relative humidity; non-condensing

Bi-directional communication (Transceiver)

Up to 10 meters

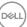

| Troubleshooting | J |
|-----------------|---|
|-----------------|---|

| Problems                         | Possible causes                                                                                                    | Possible solutions                                                                                                    |
|----------------------------------|----------------------------------------------------------------------------------------------------|----------------------------------------------------------------------------------------------------|
| Unable to use the wireless mouse | The white LED indicator<br>at top of the wireless<br>mouse does not light<br>up when the wireless<br>mouse is turned on. | 1. Check the battery level.<br>This mouse uses a<br>rechargeable battery, please<br>ensure that the battery is fully<br>charged.                                                                                                    |
|                                  |                                                                                                    | 2. Turn the wireless mouse off,<br>and then turn on again. Check<br>if the battery status light<br>amber pulsing for 5 sec then<br>dim off, flashing amber,<br>indicating that the battery<br>power is low. If the battery<br>status light will not turn on. |
|                                  |                                                                                                    | <ol> <li>Ensure that the Dell Universal<br/>Dongle is directly connected<br/>to your computer.<br/>Avoid using the port replicators,<br/>USB hubs, and so on.</li> </ol>                                                                                     |
|                                  |                                                                                                    | <b>4.</b> Change the USB port. Insert the Dell Universal Dongle into another USB port on your computer.                                                                                                    |

(Dell

| Problems                                                                   | Possible causes                                                                                                    | Possible solutions                                                                                                    |
|----------------------------------------------------------------------------|----------------------------------------------------------------------------------------------------|----------------------------------------------------------------------------------------------------|
| Unable to pair the<br>wireless mouse<br>to the computer<br>using Bluetooth | The Bluetooth icon on<br>the computer does not<br>light up when connecting<br>the wireless mouse to the<br>computer. | 1. Check the battery level.<br>This wireless mouse uses a<br>rechargeable battery, please<br>ensure that the battery is fully<br>charged.                                                                                                    |
|                                                                            |                                                                                                    | <ol> <li>2. Turn the wireless mouse off,<br/>and then turn it on again.<br/>Check if the battery-status<br/>light is flashing amber,<br/>indicating that the battery<br/>power is low. If the battery-<br/>is fully depleted, the battery-<br/>status light will not turn on.</li> <li>3. Restart your computer.</li> <li>4. Check the operating system is<br/>Windows 10/Windows 8/<br/>Chrome/Android.</li> <li>5. Ensure that the wireless<br/>mouse is set to Bluetooth<br/>Low Energy (BLE) mode<br/>in your computer.<br/>For more information, see the<br/>documentation that came with<br/>your computer.</li> </ol> |
|                                                                            |                                                                                                    | 6. Turn off then on, and then<br>turn on the Bluetooth.<br>Low Energy (BLE) mode in<br>your computer.<br>For more information, see the<br>documentation that came<br>with your computer.                                                                                                    |

| Problems                                                     | Possible causes                                                                                        | Possible solutions                                                                                                    |
|--------------------------------------------------------------|----------------------------------------------------------------------------------------------------|----------------------------------------------------------------------------------------------------|
| Mouse pointer<br>does not move                               | The wireless mouse pointer is not responding                                                           | <ol> <li>Check the battery level<br/>This wireless mouse uses a<br/>rechargeable battery, please</li> </ol>                                                                                             |
| Left/right buttons does not work                             | No response when the<br>left or right mouse button<br>is pressed                                       | ensure that the battery is fully charged.                                                                                                    |
|                                                              |                                                                                                    | <b>2.</b> Turn the wireless mouse off, and then turn it on.                                                                                                    |
|                                                              |                                                                                                    | Check if the battery-status<br>light is flashing amber ten<br>times, indicating that the<br>battery power is low. If the<br>battery is fully depleted, the<br>battery-status light will not<br>turn on. |
|                                                              |                                                                                                    | 3. Restart your computer.                                                                                                    |
| Unable to pair<br>the wireless<br>mouse with the<br>computer | Wireless pairing error<br>message is received<br>while pairing the wireless<br>mouse with the computer | <ol> <li>Check the battery level.<br/>This wireless mouse uses a<br/>rechargeable battery, please<br/>ensure that the battery is fully<br/>charged.</li> </ol>                                          |

| Problems                          | Possible causes                                               | Possible solutions                                                                                                    |
|-----------------------------------|---------------------------------------------------------------|----------------------------------------------------------------------------------------------------|
| Unable to pair the wireless mouse | Wireless pairing error message is received                    | <b>2.</b> Turn the wireless mouse off, and then turn it on again.                                                                                                    |
| with the computer                 | while pairing the wireless<br>mouse with the computer         | Check if the battery-status<br>light is flashing amber ten<br>times, indicating that the<br>battery power is low. If the<br>battery is fully depleted, the<br>battery-status light will not<br>turn on. |
|                                   |                                                               | 3. Restart your computer.                                                                                                    |
| Wireless<br>connection is lost    | Previously paired mouse<br>no longer works on the<br>computer | <b>1.</b> Ensure that the Dell Universal Dongle is connected directly to your computer.                                                                                                    |
|                                   |                                                               | Avoid using the port replicators, USB hubs, and so on.                                                                                                    |
|                                   |                                                               | 2. Change the USB port.                                                                                                    |
|                                   |                                                               | Insert the Dell Universal<br>Dongle into another USB                                                                                                    |

port on your computer.

(D&LL)

## Statutory information

### Warranty

#### Limited warranty and return policies

Dell-branded products carry three-year limited hardware warranty. If purchased together with a Dell system, it will follow the system warranty.

#### For U.S. customers:

This purchase and your use of this product are subject to Dell's end user agreement, which you can find at **Dell.com/terms**. This document contains a binding arbitration clause.

#### For European, Middle Eastern and African customers:

Dell-branded products that are sold and used are subject to applicable national consumer legal rights, the terms of any retailer sale agreement that you have entered into (which will apply between you and the retailer) and Dell's end user contract terms.

Dell may also provide an additional hardware warranty—full details of the Dell end user contract and warranty terms can be found by going to **Dell.com**, selecting your country from the list at the bottom of the "home" page and then clicking the "terms and conditions" link for the end user terms or the "support" link for the warranty terms.

#### For non-U.S. customers:

Dell-branded products that are sold and used are subject to applicable national consumer legal rights, the terms of any retailer sale agreement that you have entered into (which will apply between you and the retailer) and Dell's warranty terms. Dell may also provide an additional hardware warranty—full details of Dell's warranty terms can be found by going to **Dell.com**, selecting your country from the list at the bottom of the "home" page and then clicking the "terms and conditions" link or the "support" link for the warranty terms.

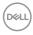